**Installation**

sudo apt-get install nfs-kernel-server

# **Konfiguration**

Konfigurations-File für den NFS-Server: /etc/exports

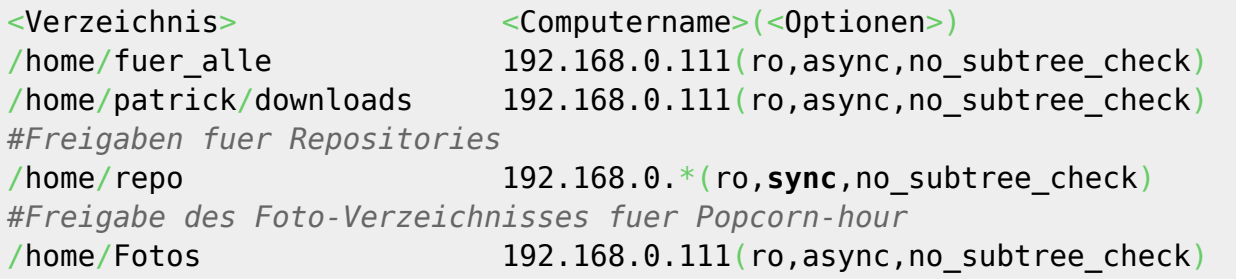

Optionen:

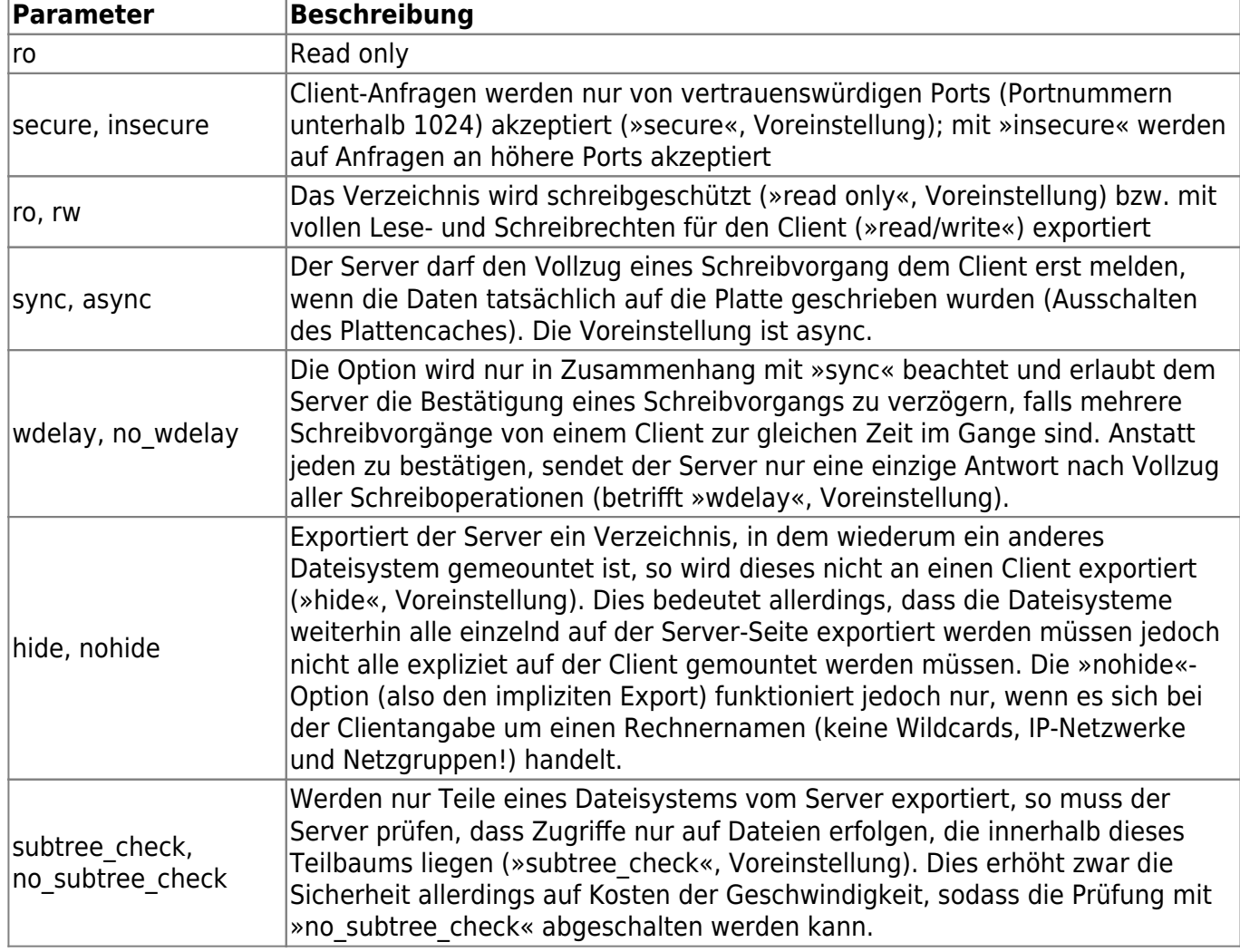

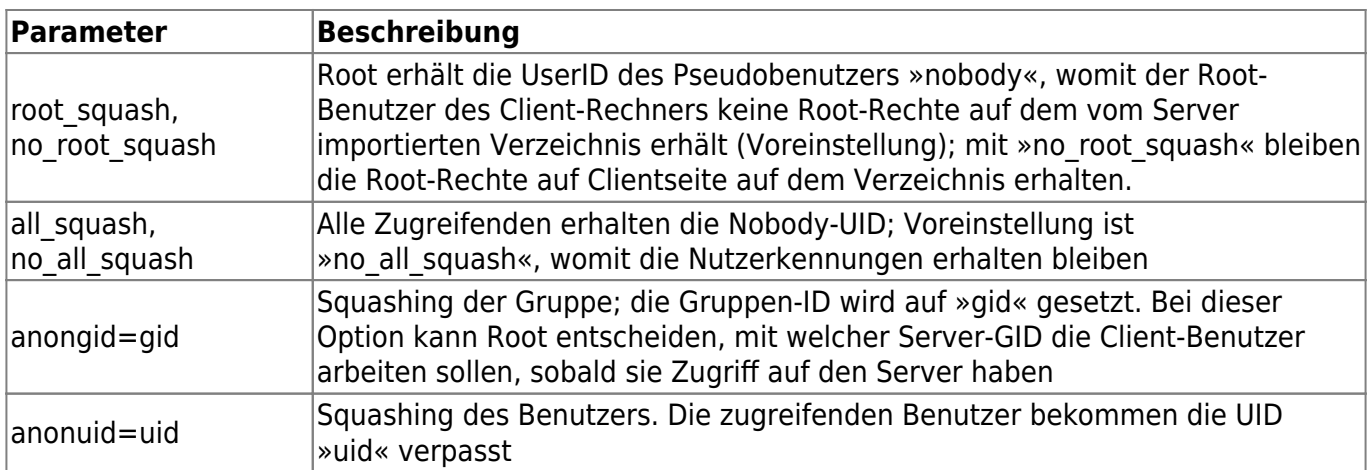

## **NFS-Server starten**

sudo exportfs –ra

oder

sudo /etc/init.d/nfs-kernel-server restart

### **Mit NFS arbeiten**

Wie finde ich jetzt heraus, welche Freigaben existieren und wie arbeite ich damit?

#### **Freigabenamen**

Um auf einem Rechner die NFS-Freigaben sichtbar zu machen, muss man

```
showmount -e <IP>
```
eingeben. Hier werden alle Freigaben mit Pfad ausgegeben und Berechtigung ausgegeben

#### **Mounten**

Diese Freigaben kann man jetzt mit

mount -t nfs <Rechnername>:<Pfad> /<Mountpunkt>

mounten. Bei <Rechnername>:<Pfad> muss man genau den Namen angeben, wie er bei showmount angezeigt wird

From: <https://wiki.da-checka.de/>- **PSwiki**

Permanent link: **<https://wiki.da-checka.de/doku.php/wiki/dienste/nfs?rev=1298466858>**

Last update: **2011/02/23 14:14**

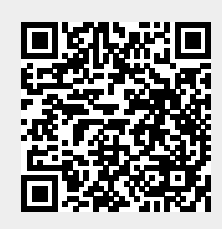